### ICD-SX2000

# **SONY**

# Registratore IC Istruzioni per l'uso

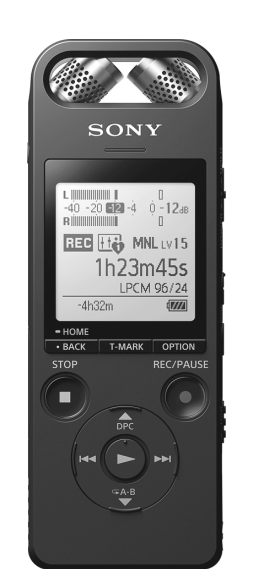

IT PL

 $\Box$ 

<u> I isan shekarar ta kasan shekarar Indonesia na kasan na kasan na kasan na kasan na kasan na kasan na kasan na </u>

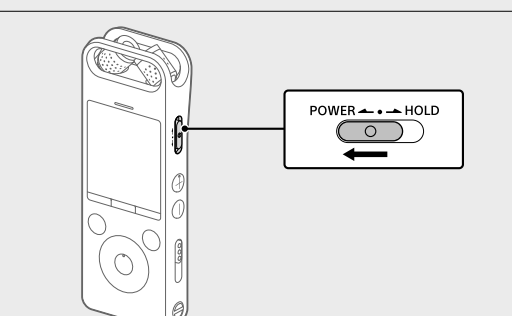

© 2016 Sony Corporation Printed in China

4-579-962-**32**(1)

### **Far riferimento alla Guida**

Il presente documento rappresenta le Istruzioni per l'uso e spiega come eseguire le operazioni di base del registratore IC. La Guida è un manuale online. Far riferimento alla Guida per conoscere ulteriori dettagli, operazioni e

soluzioni possibili quando si verifica un problema.

#### http://rd1.sony.net/help/icd/s20/h\_ce/

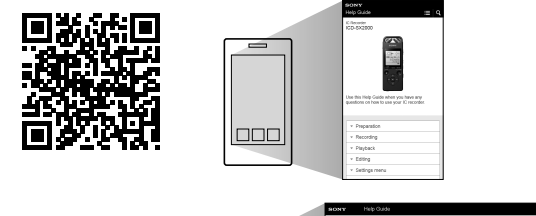

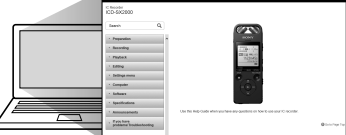

### **Verificare la presenza dei componenti forniti in dotazione**

• Registratore IC (1) • Astuccio da trasporto (1) • Paravento (1) • Cavo di supporto per il collegamento USB (1) • Istruzioni per l'uso (questo foglio) • Scheda di garanzia • Software applicativo, Sound Organizer 2 (il file di installazione è contenuto nella memoria incorporata, in modo da poterlo installare sul computer).

#### **Accessori opzionali**

• Microfono a condensatore a elettrete ECM-CS3, ECM-TL3 • Alimentatore CA USB AC-UD20

 **Nota** Alcuni modelli o accessori opzionali potrebbero non essere disponibili, a seconda

della nazione o dell'area geografica.

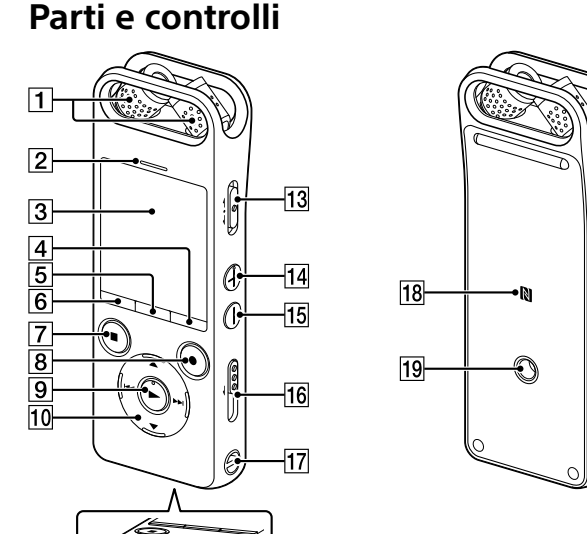

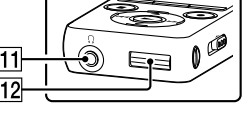

**T** Microfoni incorporati 2 Indicatore di picco **3** Finestra del display

- **4** Tasto OPTION
- **5** Tasto T-MARK (contrassegno del brano)
- **6** Tasto BACK/HOME
- **T**asto ■STOP
- **8** Tasto ●REC/PAUSE (registrazione/pausa), indicatore di registrazione
- **9** Tasto  $\blacktriangleright$  (riproduzione/invio) \*
- $\overline{10}$  Tasto di controllo ( $\triangle$  DPC (Digital Pitch Control),  $\nabla \subseteq A$ -B (ripetizione A-B),  $\blacktriangleleft$  (riavvolgimento/riavvolgimento rapido),  $\blacktriangleright$  (avanzamento/ avanzamento rapido))
- $\P$  Presa  $\Omega$  (cuffie)
- Coperchio connettore USB (il connettore USB è inserito dietro il coperchio).
- 13 Commutatore POWER•HOLD \*<sup>2</sup>
- $\boxed{14}$  Tasto VOL + (volume +)  $*^1$
- 15 Tasto VOL (volume -)
- 16 Leva scorrevole USB
- Foro per cinghia (la cinghia non è in dotazione con il registratore IC). **18 N** (Contrassegno N) (Posizionare uno smartphone compatibile NFC su
- questo segno per stabilire una connessione NFC). Foro per applicare il treppiede (il treppiede non è in dotazione con il
- registratore IC). 20 Presa (microfono)
- Alloggiamento per schede di memoria microSD (l'alloggiamento per la scheda si trova sotto il coperchio).
- 22 Coperchio alloggiamento
- 23 Altoparlante incorporato

\*<sup>1</sup> Il tasto  $\blacktriangleright$  (riproduzione/invio) e il tasto VOL + (volume +) dispongono di un punto tattile Utilizzare il punto tattile come riferimento quando si aziona il registratore IC. \*<sup>2</sup> Far scorrere il commutatore POWER•HOLD su "POWER" e tenerlo per 8 secondi o più per riavviare il registratore IC. Per istruzioni dettagliate fare riferimento alla Guida.

#### Caricare il registratore IC. Far scorrere la leva scorrevole USB in direzione della freccia, quindi inserire il connettore USB in una porta USB di un computer acceso. Quando la batteria è completamente carica, l'indicatore della hatteria indica " **ETTL**

(2) Scollegare il registratore IC.

#### **Licenza Note sulla licenza**

#### (2) Selezionare la lingua del display. È possibile scegliere tra le seguenti lingue: Deutsch (Tedesco), English\* (Inglese), Español (Spagnolo), Français (Francese), Italiano, Русский (Russo), Türkçe (Turco)

- \* Impostazione predefinita Impostare l'anno, il mese, il giorno, l'ora e i minuti correnti.
- Set Date/Time  $12016$  $00:00$

Configure<br>Initial Settings

Questo registratore IC è dotato di software che sono usati in base ai contratti di licenza con i proprietari di quel software. In base alle richieste dei proprietari dei diritti d'autore di queste applicazioni software, Sony è tenuta a informare gli utenti di quanto riportato di seguito. Leggere le seguenti sezioni. Le licenze (in inglese) sono registrate nella memoria interna del registratore IC. Stabilire un collegamento Mass Storage tra il registratore IC e un computer per leggere le licenze nella cartella "LICENSE".

¼ • Prima di iniziare a utilizzare il registratore IC, assicurarsi che l'interruttore POWER•HOLD si trovi nella posizione centrale in corrispondenza del punto. • È possibile specificare una scena di registrazione per ogni situazione

#### **Informazioni sul software applicato GNU GPL/LGPL**

Il software che rientra nella seguente GNU General Public License (indicata in questo documento come "GPL") o nella GNU Lesser General Public License (indicata in questo documento come "LGPL") è incluso nel registratore IC. Questo informa che si ha il diritto ad accedere, modificare e ridistribuire il codice sorgente per queste applicazioni di software in base alle condizioni del GPL/LGPL in dotazione. Il codice sorgente è fornito sul web. Per scaricarlo usare il seguente URL. http://www.sony.net/Products/Linux/ Si consiglia di non contattare Sony per informazioni sul contenuto del codice sorgente. Le licenze (in inglese) sono registrate nella memoria interna del registratore IC. Stabilire un collegamento Mass Storage tra il registratore IC e un computer per leggere le licenze nella cartella "LICENSE".

Dopo aver interrotto la registrazione, è possibile premere > per riprodurre il file appena registrato.

 $\Box$  Selezionare "  $\Box$  Recorded Files" dal menu HOME. Selezionare "Latest Recording", "Search by REC Date", "Search by REC Scene" o "Folders".

# **Come provare il nuovo registratore IC**

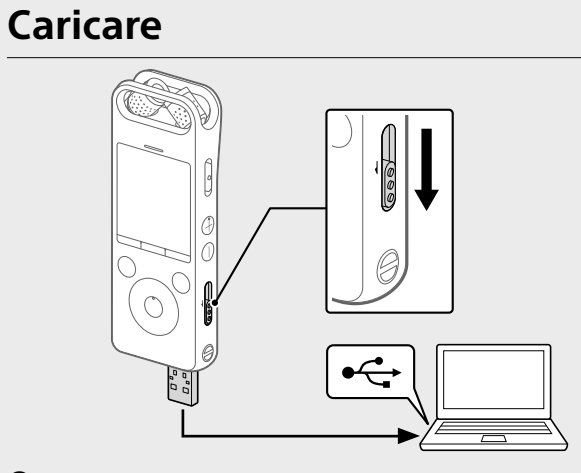

Assicurarsi che sulla finestra del display non sia più visibile il messaggio "Accessing". Quindi, consultare la Guida per rimuovere in modo sicuro il registratore IC.

### **Accendere**

 Cercare REC Remote in Google Play™ o nell'App Store e nstallarlo sullo smartphone.

Far scorrere e mantenere in posizione il commutatore POWER•HOLD nella direzione "POWER" fino alla visualizzazione della schermata nella finestrella del display. Per spegnere l'alimentazione, far scorrere il commutatore POWER•HOLD

su "POWER" e tenerlo in posizione fino a quando viene visualizzato "Power Off" sulla finestrella del display.

**Per evitare operazioni accidentali (HOLD)** Far scorrere il commutatore POWER•HOLD nella direzione "HOLD".

 $POWER \rightarrow \bullet \rightarrow HOLD$ 

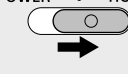

#### **月 ↔ □ ↔ <del></del>** ↔ ♬ ↔ 全 ↔ 尽 **Music Recorded Record REC Remote Settings Return to**

¼ Per sbloccare il registratore IC dallo stato HOLD, far scorrere il commutatore POWER•HOLD verso la posizione centrale.

### **Impostazioni iniziali**

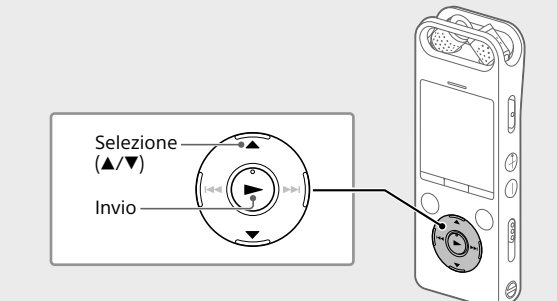

Quando si accende il registratore IC per la prima volta, viene visualizzata la schermata "Configure Initial Settings" sulla finestra del display. A questo punto è possibile selezionare la lingua del display, impostare l'orologio e attivare o disattivare il suono del segnale acustico.

Selezionare "Yes" per avviare le impostazioni iniziali.

- **Music E** possibile selezionare e riprodurre un file importato da un computer. Per individuare un file musicale, selezionare "All Songs", "Albums", "Artists" o "Folders". **Recorded Files** È possibile selezionare e riprodurre un file registrato con il registratore IC. Per individuare un file registrato, selezionare "Latest Recording", "Search by REC Date", "Search by REC
- Scene" o "Folders". **Record** È possibile visualizzare la schermata di standby della
- registrazione e quindi avviare la registrazione. **REC Remote** È possibile visualizzare la schermata del menu dell'app REC Remote che utilizza la funzione
- Bluetooth. **Settings** È possibile visualizzare la schermata del menu Settings e modificare svariate impostazioni sul
- registratore IC. **Return to XX\*** È possibile tornare alla schermata visualizzata prima della schermata del menu HOME. \* La funzione correntemente utilizzata viene visualizzata in "XX".
- ¼ Premere STOP per tornare alla schermata che era visualizzata prima di
- accedere al menu HOME.

- ¼ Per tornare all'elemento precedente dell'orologio, premere BACK/ HOME.
- Selezionare "Next".

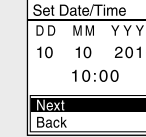

 Selezionare "ON" o "OFF" per attivare o disattivare il suono del segnale acustico. Al termine delle impostazioni iniziali viene visualizzato il messaggio di operazione completata e quindi la schermata del menu HOME.

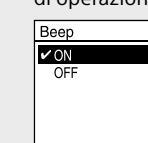

computer. Le canzoni importate da CD musicali e altri supporti, i file MP3 e altri file audio importati su un computer possono anche essere riprodotti e trasferiti sul registratore IC.

### **Nota**

È possibile modificare qualsiasi impostazione iniziale in un momento successivo. Per istruzioni dettagliate fare riferimento alla Guida.

## **Registrare**

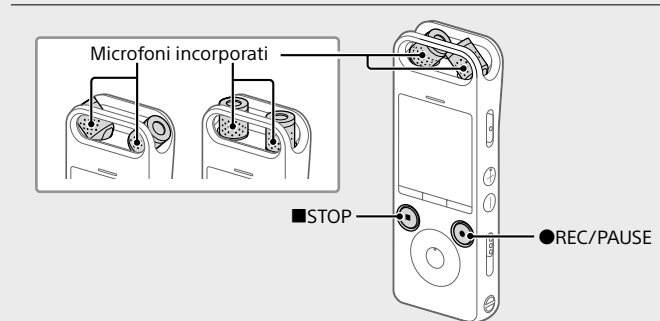

- Sound Organizer è compatibile solo con computer Windows. Non è compatibile con i Mac.
- • Questo registratore IC è compatibile solo con Sound Organizer 2. • Qualora si formatti la memoria incorporata, tutti i dati contenuti in quest'ultima
	-

- selezionando "Scene Select" nel menu OPTION. Regolare con la punta delle dita l'angolazione dei microfoni
- incorporati del registratore IC in modo che puntino in direzione della sorgente da registrare.

### ② Premere ●REC/PAUSE.

La registrazione ha inizio e l'indicatore di registrazione si illumina in rosso.

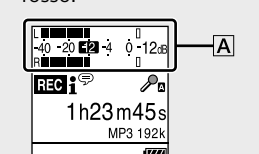

Durante la registrazione viene visualizzato il misuratore del livello di picco come ausilio per regolare il livello di registrazione  $(|\overline{A}|)$ . Regolare l'orientamento dei microfoni incorporati, la distanza dalla sorgente audio o l'impostazione della sensibilità dei microfoni in modo che il livello di registrazione si attesti intorno a -12 dB, che rientra nel range ottimale, come illustrato sopra.

 Premere STOP per interrompere la registrazione. Viene visualizzato prima "Please Wait", quindi la schermata di standby della registrazione.

### **Ascoltare**

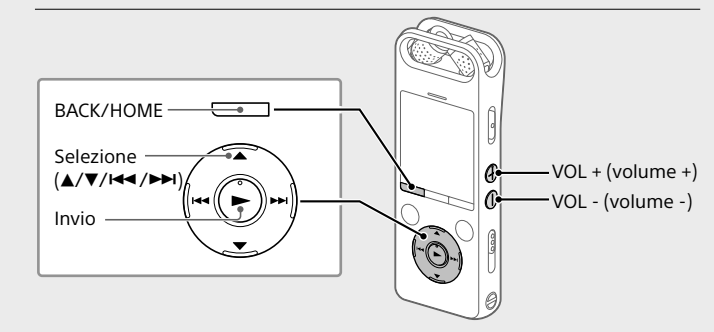

 Selezionare il file desiderato. La riproduzione inizia.

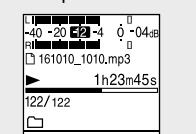

Premere VOL + o VOL - per regolare il volume.

Premere STOP per interrompere la riproduzione.

- **Per aggiungere un contrassegno del brano** È possibile aggiungere un contrassegno del brano nel punto in cui si
- desidera dividere successivamente un file o per individuarlo durante la riproduzione. È possibile aggiungere fino a 98 contrassegni del brano ad ogni file.

È anche possibile aggiungere i contrassegni del brano durante la registrazione.

### **Eliminare**

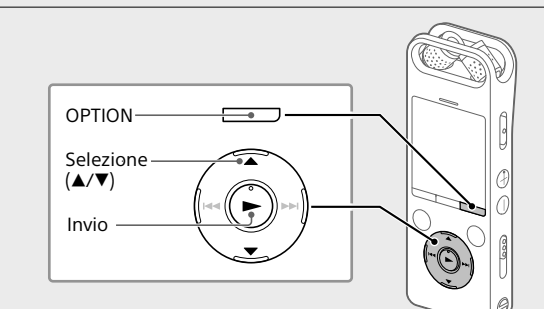

 **Nota** Una volta eliminato un file, non è più possibile recuperarlo.

 Selezionare il file da eliminare dall'elenco dei file registrati oppure riprodurre il file che si desidera eliminare.

#### Selezionare "Delete a File" dal menu OPTION.

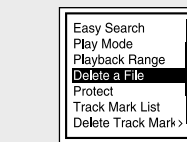

Viene visualizzato "Delete?" e il file selezionato inizia la riproduzione per confermare la selezione.

#### Selezionare "Yes".

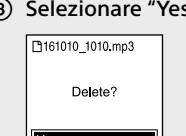

Viene visualizzato "Please Wait" sullo schermo fino a quando il file selezionato è eliminato.

## **Operazioni con lo smartphone (REC Remote)**

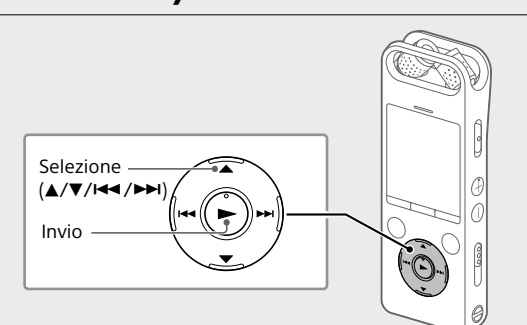

Grazie alla funzione Bluetooth del registratore IC, è possibile azionare il registratore IC (registrazione, modifica delle impostazioni di registrazione ecc.) utilizzando uno smartphone.

**Per azionare il registratore IC da uno smartphone** È necessario installare REC Remote sullo smartphone e stabilire una connessione Bluetooth con il registratore IC.

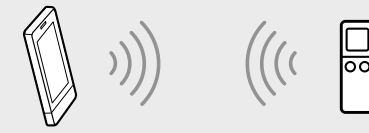

 Nel registratore IC selezionare "REC Remote"- "Add Device (Pairing)" dal menu HOME e seguire le istruzioni sullo schermo per attivare la funzione Bluetooth.

 Sullo smartphone, avviare REC Remote e selezionare "ICD-SX2000" (il registratore IC) dall'elenco dei dispositivi disponibil Per istruzioni dettagliate, fare riferimento alla guida di REC Remote e al manuale in dotazione con lo smartphone. A questo punto è possibile utilizzare lo smartphone per le operazioni del registratore IC.

#### **Per attivare o disattivare la funzione Bluetooth del registratore IC**

 Selezionare "REC Remote" - "Bluetooth ON/OFF" dal menu HOME.

 Per attivare la funzione Bluetooth, selezionare "ON". Per disattivarla, selezionare "OFF".

**Files**

Capacità (capacità disponibile all'utente\*<sup>1\*2</sup>) 16 GB (circa 12,80 GB = 13.743.895.347 byte)

**XX\*** \* La funzione correntemente utilizzata viene visualizzata in "XX".

#### Selezionare la funzione desiderata tra le seguenti:

### **Uso del menu OPTION**

È possibile utilizzare il menu OPTION per eseguire varie funzioni tra cui la modifica delle impostazioni del registratore IC. Le voci disponibili variano in base alla situazione.

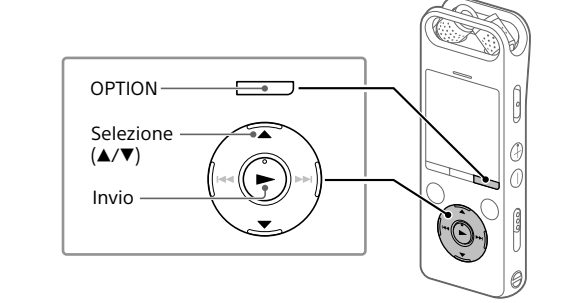

 Selezionare la funzione desiderata dal menu HOME, quindi premere OPTION.

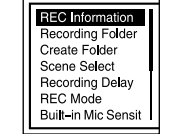

- Selezionare la voce di menu di cui si desidera modificare le impostazioni.
- Selezionare l'opzione di impostazione desiderata.

### **Copia di file dal registratore IC a un computer**

- È possibile copiare i file e le cartelle dal registratore IC a un computer per archiviarl
- Seguire le istruzioni riportate in "Caricare" per collegare il registratore a un computer.
- Trascinare i file o le cartelle da copiare da "IC RECORDER" o MEMORY CARD" al disco locale sul computer.
- Scollegare il registratore IC dal computer.

### **Installazione di Sound Organizer 2**

Installare Sound Organizer sul computer. Sound Organizer consente di scambiare file tra il registratore IC e il

#### **Note**

- vengono eliminati. (Verrà eliminato anche il software Sound Organizer.)
- ¼ Quando si intende installare Sound Organizer, accedere utilizzando un account dotato di privilegi di amministratore.
- Seguire le istruzioni riportate in "Caricare" per collegare il registratore a un compute
- Assicurarsi che il registratore IC venga rilevato correttamente dal computer. Sulla finestra del display del registratore IC viene visualizzato
- "Connecting" per tutto il tempo che il registratore IC è collegato al computer.
- Andare al menu [Start], fare clic su [Computer], quindi fare doppio clic su [IC RECORDER] - [FOR WINDOWS].
- Fare doppio clic su [SoundOrganizer\_V2001] (o su [SoundOrganizer\_V2001.exe]). Seguire le istruzioni visualizzate sullo schermo del computer.
- Assicurarsi di accettare i termini del contratto di concessione in licenza, selezionare [I accept the terms in the license agreement], quindi fare clic su [Next].
- Quando viene visualizzata la finestra [Setup Type], selezionare [Standard] o [Custom], quindi fare clic su [Next]. Seguire le istruzioni visualizzate sullo schermo e configurare le impostazioni di installazione quando si seleziona [Custom].
- Quando viene visualizzata la finestra [Ready to Install the Program] fare clic su [Install]. L'installazione viene avviata.
- Quando viene visualizzata la finestra [Sound Organizer has been installed successfully.] selezionare [Launch Sound Organizer Now] e quindi fare clic su [Finish].

 **Nota** Dopo aver installato Sound Organizer potrebbe essere necessario riavviare il computer.

### **Precauzioni**

#### **Informazioni sull'alimentazione**

Far funzionare l'unità solo con una tensione di 3,7 V CC con la batteria ricaricabile a ioni di litio incorporata.

#### **Informazioni sulla sicurezza**

Non utilizzare l'apparecchio durante la guida di auto, biciclette o qualsiasi veicolo a motore.

#### **Uso**

- • Non lasciare l'apparecchio in prossimità di fonti di calore o in luoghi esposti a luce solare diretta, polvere eccessiva o urti meccanici.
- • Qualora un oggetto solido o un liquido penetrino all'interno dell'apparecchio, far controllare l'apparecchio da personale qualificato
- prima di utilizzarlo nuovamente. • Quando si utilizza il registratore IC, ricordarsi di attenersi alle precauzioni seguenti per evitare di deformare la superficie esterna o causare un
- malfunzionamento del registratore IC. – Non sedersi con il registratore IC infilato nella tasca posteriore dei pantaloni.
- Non inserire il registratore IC in una borsa con il cavo delle cuffie o degli auricolari avvolto intorno al registratore ed esporre la borsa a un forte impatto.
- • Fare attenzione a evitare spruzzi d'acqua sull'apparecchio. L'apparecchio non è impermeabile. In particolare, fare attenzione nelle situazioni seguenti.
- Quando l'apparecchio è in tasca e si va in bagno, e così via. Piegandosi, l'apparecchio potrebbe cadere nell'acqua e bagnarsi. – Quando l'apparecchio viene utilizzato in ambienti dove potrebbe essere esposto alla pioggia, alla neve o all'umidità.
- In situazioni in cui l'utente è sudato. Qualora l'apparecchio venga toccato con le mani bagnate o venga riposto in tasche di abiti sudati, potrebbe bagnarsi.
- • L'ascolto ad alto volume puo provocare danni all'udito. Per motivi di sicurezza stradale, non utilizzare l'unita durante la guida o in bicicletta. • Qualora si utilizzino le cuffie in un ambiente con aria molto secca, si potrebbe avvertire dolore nelle orecchie. Questo fenomeno non è dovuto a un malfunzionamento delle cuffie, ma all'elettricità statica accumulata nel corpo. È possibile ridurre l'elettricità statica indossando abiti non sintetici, che evitano la formazione di elettricità statica.

#### **Informazioni sul rumore**

• Qualora durante la registrazione o la riproduzione l'apparecchio venga collocato in prossimità di una fonte di alimentazione CA, una lampada a

fluorescenza o un telefono cellulare, è possibile che si senta del rumore. • Dei rumori potrebbero venire registrati qualora un oggetto, ad esempio un dito, venga strofinato sull'apparecchio o vi entri in contatto durante la registrazione.

#### **Informazioni sulla manutenzione**

Per pulire la superficie esterna, utilizzare un panno morbido leggermente inumidito con acqua. Per asciugare la superficie esterna, utilizzare un panno morbido asciutto. Non utilizzare alcol, benzina o solventi.

In caso di domande o problemi relativi all'apparecchio, rivolgersi al rivenditore Sony più vicino.

### **AVVISO**

Non esporre per periodi di tempo prolungati le pile (la confezione o le pile installate) a fonti di calore quali luce del sole o fiamme.

**Avvertenza per i clienti: le informazioni seguenti sono valide solo per i dispositivi venduti in paesi in cui vengono applicate le direttive dell'Unione Europea.**

Produttore: Sony Corporation, 1-7-1 Konan Minato-ku Tokyo, 108-0075 Giappone

Per la conformità del prodotto in ambito UE: Sony Belgium, bijkantoor van Sony Europe Limited, Da Vincilaan 7-D1, 1935 Zaventem, Belgio

Con la presente Sony Corp. dichiara che questo apparecchio è conforme ai requisiti essenziali ed alle altre disposizioni pertinenti stabilite dalla direttiva 1999/5/ CE. Per ulteriori dettagli, si prega di consultare il seguente URL:

http://www.compliance.sony.de/

Per evitare danni alle orecchie, non eseguire l'ascolto a un volume troppo elevato per periodi di tempo prolungati.

> **Smaltimento delle batterie (pile e accumulatori) esauste e delle apparecchiature elettriche ed elettroniche a fine vita (applicabile in tutti i Paesi dell'Unione Europea e negli altri Paesi europei con sistema di raccolta differenziata)**

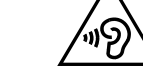

Questo simbolo sul prodotto, batteria o imballo indica che gli stessi non devono essere trattati come normali rifiuti domestici. Su talune batterie questo simbolo può essere utilizzato in combinazione con un simbolo chimico. I simboli chimici del mercurio (Hg) o del piombo (Pb) sono aggiunti se la batteria contiene più dello 0.0005% di mercurio o dello 0.004% di piombo. Assicurandovi che questi prodotti e le batterie siano smaltiti correttamente, contribuirete a prevenire potenziali conseguenze negative per l'ambiente e per la salute che potrebbero altrimenti essere causate dal trattamento inappropriato dei medesimi prodotti o batterie. Il riciclo dei

materiali aiuterà a preservare le risorse naturali.

Nel caso di prodotti che per ragioni di sicurezza, prestazioni o integrità dei dati richiedano una connessione permanente con una batteria in essi incorporata, la stessa dovrà essere sostituita esclusivamente da personale qualificato. Per assicurarsi che la batteria sia trattata correttamente, si prega di consegnare i prodotti a fine vita ad un idoneo centro di raccolta per il riciclo di apparecchiature elettriche ed elettroniche. Per tutte le altre batterie, si prega di consultare la sezione relativa alla rimozione sicura della batteria dal prodotto. Si prega di consegnare le batterie ad unidoneo centro di raccolta per il riciclo delle batterie esauste. Per informazioni più dettagliate sul riciclo di questi prodotti o batterie, si prega di contattare il vostro Comune, il servizio di smaltimento rifiuti ovvero il punto vendita

presso il quale è stato acquistato il prodotto o la batteria.

In caso di smaltimento abusivo di batterie o di apparecchiature elettriche ed elettroniche potrebbero essere applicate le sanzioni previste dalla normativa

vigente (valido solo per l'Italia).

**Specifiche**

**Tempo di registrazione massimo (memoria incorporata)**

LPCM 96 kHz/24 bit  $\left| \begin{array}{c} 6 \text{ ore } 35 \text{ minute} \end{array} \right|$ LPCM 44,1 kHz/16 bit 21 ore 35 minuti MP3 320 kbps 95 ore 25 minuti MP3 192 kbps $\star$ <sup>3</sup> 159 ore MP3 128 kbps 238 ore MP3 48 kbps (MONO) 636 ore

Di seguito è riportato il tempo di registrazione massimo di tutte le cartelle.

**Nota**

Quando si intende registrare in modo continuo per un periodo di tempo prolungato, potrebbe essere necessario un alimentatore CA USB (non in dotazione). Per informazioni sulla durata della batteria vedere la sezione Durata

della batteria.

Il tempo di registrazione massimo indicato ha solo valore di riferimento. **Durata della batteria (batteria ricaricabile a ioni di litio incorporata)** 

**(JEITA)\*⁴\*⁵**

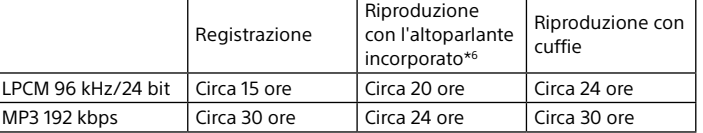

# **Dimensioni (l/a/p) (parti sporgenti e controlli esclusi) (JEITA)\*⁴**

Circa 44,0 mm x 120 mm x 14,5 mm

**Peso (JEITA)\*⁴** Circa 98 g

#### **Temperatura/umidità**

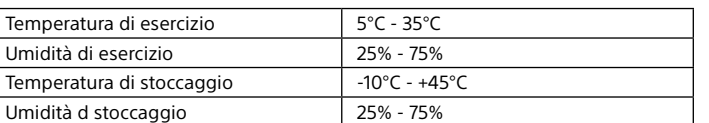

#### **Schede di memoria compatibili** • schede microSDHC da 4 GB a 32 GB • schede microSDXC da 64 GB o più

**Nota**

Non è possibile registrare audio LPCM a 96 kHz/24 bit direttamente su una

\*<sup>1</sup> Una piccola quantità della memoria interna viene utilizzata per la gestione dei file e pertanto

scheda microSD/SDHC/SDXC.

non è disponibile come memoria di massa per l'utente. \*² Quando la memoria incorporata viene formattata con il registratore IC.

\*³ Impostazioni predefinite per le scene di registrazione.

Technology Industries Association)

\*⁵ La durata della batteria può essere inferiore a seconda di come viene utilizzato il registratore

<sup>4</sup> Valore misurato in base allo standard della JEITA (Japan Electronics and Information

IC.

\*⁶ Durante la riproduzione di musica con l'altoparlante incorporato con il livello di volume

impostato a 25.

**Marchi**

• Microsoft, Windows, Windows Vista e Windows Media sono marchi registrati o marchi di Microsoft Corporation negli Stati Uniti e/o in altri

paesi.

• Tecnologia per la codifica audio MPEG Layer-3 e brevetti concessi in licenza

da Fraunhofer IIS e Thomson.

• microSD, microSDHC e i logo microSDXC sono marchi commerciali di SD-3C,

LLC.

• Google Play è un marchio commerciale di Google Inc.

**CIELE XC**<br>Samuel Micro

• Il logo Apple, iPhone, iTunes, Mac e OS X sono marchi di proprietà di Apple

La tecnologia Bluetooth funziona con iPhone 6s Plus, iPhone 6s, iPhone 6

 $\rightarrow$  App Store

Inc., registrati negli Stati Uniti d'America ed in altri Paesi. App Store è un marchio di servizio di Apple Inc.

• "Made for iPhone" è un'indicazione che identifica accessori elettronici progettati per essere collegati a un iPhone e certificati dai rispettivi produttori come conformi agli standard funzionali di Apple. Apple non é responsabile del funzionamento di questo accessorio né della sua conformità agli standard normativi e di sicurezza. Tenere presente che l'utilizzo di questo accessorio con iPhone potrebbe influenzare le

prestazioni wireless.

⊧ iPhone ا

• Modelli compatibili con iPhone

Plus, iPhone 6, iPhone 5s, iPhone 5c, iPhone 5 e iPhone 4s.

Tutti gli altri marchi e marchi registrati sono di proprietà dei rispettivi detentori. Inoltre, "™" e "®" non sono indicati in ogni occorrenza nella

presente Guida.

This product is protected by certain intellectual property rights of Microsoft Corporation. Use or distribution of such technology outside of this product is prohibited without a license from Microsoft or an authorized Microsoft

subsidiary.

"Sound Organizer 2" utilizza i moduli software indicati di seguito:

Windows Media Format Runtime

### **Uso del menu principale (HOME)**

È possibile utilizzare il menu HOME per una serie di operazioni, tra cui l'individuazione e la riproduzione di un file registrato e la modifica delle impostazioni del registratore IC.

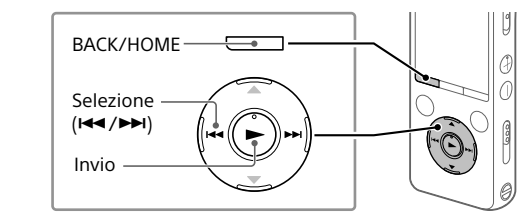

 Tenere premuto BACK/HOME. Viene visualizzata la schermata del menu HOME.

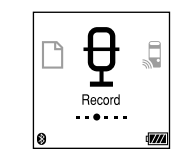

Le voci del menu principale HOME vengono allineate nella sequenza indicata di seguito.

# **SONY**

### ICD-SX2000

# Dyktafon cyfrowy Instrukcja obsługi

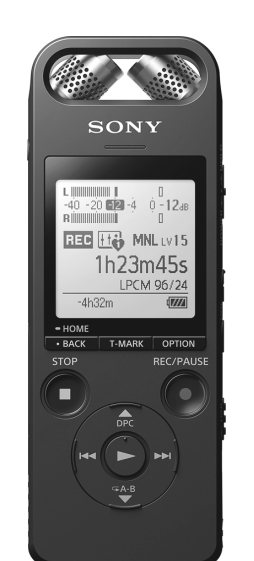

IT PL

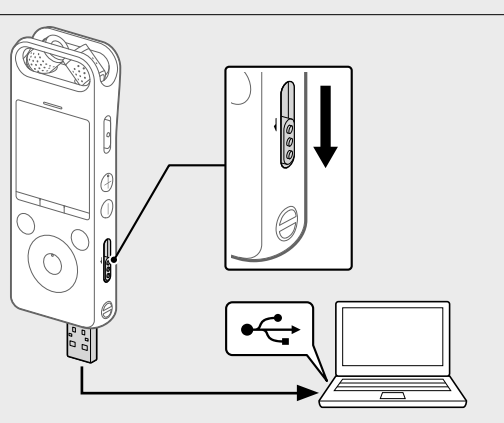

© 2016 Sony Corporation Printed in China

### **Patrz Przewodnik pomocniczy**

Niniejsza Instrukcja obsługi zawiera opis podstawowych czynności obsługowych dyktafonu. Przewodnik pomocniczy to instrukcja online. Przewodnik pomocniczy zawiera szczegółowe informacje, instrukcje oraz możliwe rozwiązania ewentualnych problemów.

#### http://rd1.sony.net/help/icd/s20/h\_ce/

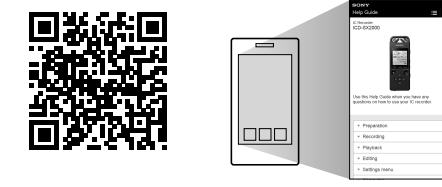

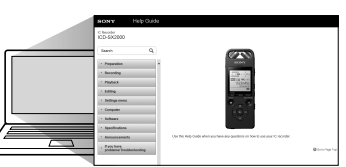

### **Sprawdź elementy zestawu**

• Dyktafon cyfrowy (1) • Saszetka (1) • Osłona przeciwwiatrowa (1) • Dodatkowy kabel połączeniowy USB (1) • Instrukcja obsługi (ten arkusz) • Karta gwarancyjna • Oprogramowanie użytkowe, program Sound Organizer 2 (plik instalatora zapisany w pamięci wewnętrznej umożliwia instalację programu na komputerze).

#### **Opcjonalne akcesoria**

• Elektretowy mikrofon pojemnościowy ECM-CS3, ECM-TL3 • Zasilacz USB AC-UD20

#### **Uwaga**

W niektórych krajach lub regionach pewne modele lub opcjonalne akcesoria są niedostępne.

### **Części i elementy sterownicze**

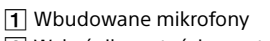

2 Wskaźnik wartości szczytowej

3 Okienko wyświetlacza **4** Przycisk OPTION

Dyktafon cyfrowy IC Recorder jest wyposażony w oprogramowanie, ktore jest wykorzystywane na podstawie umow licencyjnych zawartych z właścicielami tego oprogramowania. Poniższe informacje zamieszczone zostają zgodnie z wymaganiami właścicieli praw autorskich do tego oprogramowania. Należy zapoznać się z następującymi informacjami. Licencje (w języku angielskim) są zapisane w pamięci wewnętrznej dyktafonu IC Recorder. Aby przeczytać licencje znajdujące się w folderze "LICENSE", nawiąż połączenie typu pamięci masowej pomiędzy dyktafonem cyfrowym i<br>komputerem.

- Przycisk T-MARK (znacznik ścieżki)
- **6** Przycisk BACK/HOME
- **7** Przycisk ■STOP
- **8** Przycisk ●REC/PAUSE (nagrywanie/pauza), wskaźnik nagrywania
- $\boxed{9}$  Przycisk  $\blacktriangleright$  (odtwarzanie/enter)\*
- $\overline{10}$  Przycisk sterujący (▲ DPC (Digital Pitch Control),  $\blacktriangledown$  G-B (powtarzanie A-B),  $\blacktriangleleft$  (wyszukiwanie do tyłu/przewijanie do tyłu),  $\blacktriangleright$
- (wyszukiwanie do przodu/przewijanie do przodu)) 11 Wejście  $\Omega$  (słuchawki)
- Osłona złącza USB (złącze USB schowane za osłoną)
- 13 Przełącznik POWER·HOLD\*<sup>2</sup>
- $\overline{14}$  Przycisk VOL + (głośność +)\*<sup>1</sup>
- Przycisk VOL (głośność -)

#### **16** Suwak USB

- Otwór na pasek (pasek nie jest załączony do dyktafonu)
- 18 N (symbol N) (Umieścić smartfon współpracujący z NFC na tym symbolu, aby wykonać parowanie NFC)
- Otwór na podłączenie statywu (statyw nie jest załączony do dyktafonu) 20 Weiście • (mikrofon)
- Wejście na kartę microSD (wejście na kartę znajduje się za osłoną)
- 22 Osłona wejścia
- 23 Wbudowany głośnik
- \*1 Przycisk  $\blacktriangleright$  (odtwarzanie/enter) i VOL + (głośność +) mają wyczuwalny punkt. Ten wyczuwalny punkt jest pomocny podczas obsługi dyktafonu. \*2 Przesunięcie przełącznika POWER•HOLD do położenia "POWER" i przytrzymanie go przez co najmniej 8 sekund powoduje ponowne uruchomienie dyktafonu. Szczegółowe instrukcje
- obsługi można znaleźć w Przewodniku pomocniczym.

**Zapobieganie niezamierzonym operacjom (HOLD)** Przesuń przełącznik POWER•HOLD w kierunku "HOLD"

 $POWER \rightarrow \bullet \rightarrow HOLD$ 

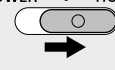

¼ Aby wyłączyć status HOLD dyktafonu, przesuń przełącznik POWER•HOLD w kierunku środka

#### **Licencja Uwagi dotyczące licencji**

pojawi się ekran "Configure Initial Settings". Możesz wtedy wybrać język wyświetlanych wiadomości, ustawić zegar i włączyć/wyłączyć sygnał dźwiękowy.

#### **Dotyczy oprogramowania wykorzystującego GNU GPL/LGPL**

- Ustaw palcami kąt wbudowanych mikrofonów dyktafonu, tak by były skierowane w kierunku źródła nagrywania.
- **2 Naciśnij ●REC/PAUSE.** 
	- Rozpocznie się nagrywanie, co jest sygnalizowane podświetleniem wskaźnika nagrywania na czerwono

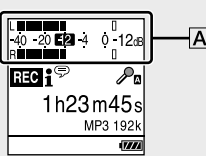

Po zatrzymaniu nagrywania możesz nacisnąć >, aby odtworzyć nagrany plik.

Dyktafon cyfrowy zawiera oprogramowanie objęte licencją GNU General Public License (określanej dalej jako "GPL") lub licencją GNU Lesser General Public License (określanej dalej jako "LGPL"). Stwierdza się, że ma prawo wykorzystania, modyfikowania i udostępniania kodu źrodłowego tych programow, na warunkach określanych przez dostarczone licencje GPL/LGPL. Kod źrodłowy jest dostępny w sieci www. Można go pobrać pod poniższym adresem URL. http://www.sony.net/Products/Linux/ Oczekujemy, że użytkownik nie będzie kontaktował się z nami w sprawie zawartości kodu źrodłowego. Licencje (w języku angielskim) są zapisane w pamięci wewnętrznej dyktafonu IC Recorder. Aby przeczytać licencje znajdujące się w folderze "LICENSE", nawiąż połączenie typu pamięci masowej pomiędzy dyktafonem cyfrowym i komputerem.

- ① Wybierz " □ Recorded Files" z menu HOME.
- Wybierz "Latest Recording", "Search by REC Date", "Search by REC Scene" lub "Folders".
- Wybierz pożądany plik. Rozpocznie się odtwarzanie.

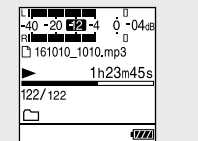

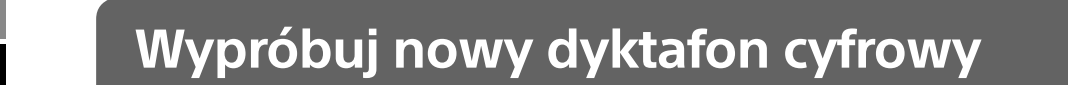

### **Ładowanie**

Pojawi się pytanie "Delete?" i dla potwierdzenia rozpocznie się odtwarzanie wybranego pliku.

#### 3) Wybierz "Yes"

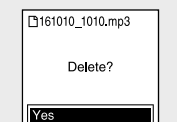

Do momentu skasowania wybranego pliku będzie wyświetlany komunikat "Please Wait".

- Ładowanie dyktafonu cyfrowego. Przesuń suwak USB w kierunku strzałki i podłącz wtyk USB do portu USB włączonego komputera. Po pełnym naładowaniu akumulatora wskaźnik akumulatora pokaże . **ann**
- Odłączanie dyktafonu cyfrowego.
- Sprawdź, czy w okienku wyświetlacza nie jest już wyświetlana wiadomość "Accessing". Następnie sprawdź w Przewodniku pomocniczym, jak bezpiecznie odłączyć dyktafon cyfrowy.

### **Włączanie zasilania**

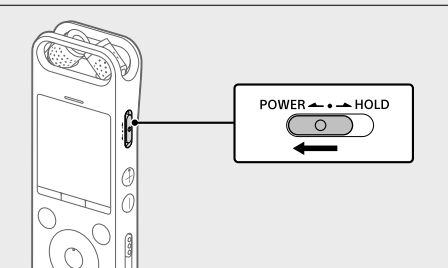

Przesuń przełącznik POWER•HOLD w kierunku "POWER" i przytrzymaj. aż pojawi się okienko wyświetlacza. Aby wyłączyć zasilanie, przesuń przełącznik POWER•HOLD w kierunku "POWER" i przytrzymaj go, aż w okienku wyświetlacza pojawi się napis Power Off'

### **Ustawienia początkowe**

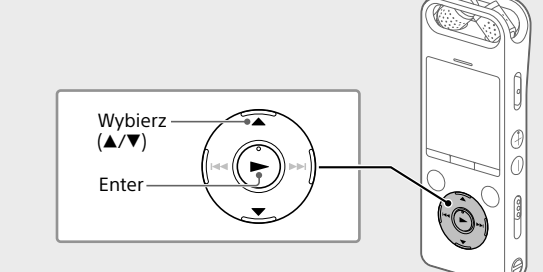

Po włączeniu dyktafonu po raz pierwszy w okienku wyświetlacza

#### Wybierz "Yes", aby rozpocząć ustawienia początkowe.

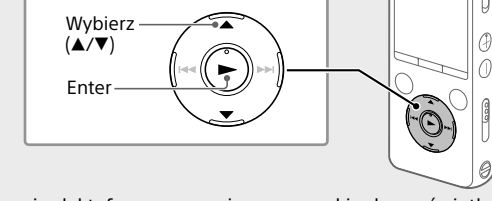

 Wybierz pożądaną funkcję z menu HOME, a następnie naciśnij **OPTION** 

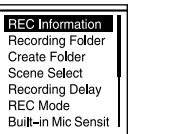

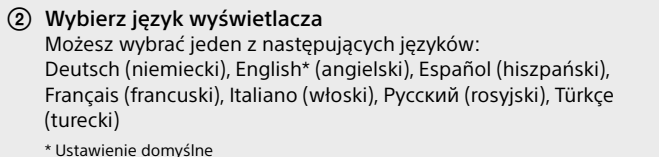

### Ustaw rok, miesiąc, dzień, godzinę i minutę.

Set Date/Time  $1 2016$  $00:00$ 

Configure<br>**I**nitial Settings

¼ Aby powrócić do poprzedniej pozycji ustawień, naciśnij BACK/HOME.

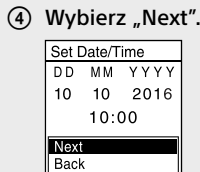

- • Ten dyktafon cyfrowy jest kompatybilny tylko z programem Sound Organizer 2. • Jeśli sformatujesz pamięć wewnętrzną, wszystkie zapisane w niej dane zostaną usunięte. (Program Sound Organizer również zostanie usunięty.)
- ¼ Przed przystąpieniem do instalacji oprogramowania Sound Organizer musisz zalogować się na konto z uprawnieniami administratora.
- Postępuj zgodnie z instrukcjami w części "Ładowanie", aby podłączyć dyktafon do komputera.
- Upewnij się, że dyktafon został wykryty przez komputer.
- Podczas połączenia dyktafonu z komputerem na wyświetlaczu dyktafonu będzie wyświetlany komunikat "Connecting".

#### Wybierz "ON" lub "OFF", aby włączyć lub wyłączyć sygnał dźwiękowy. Po zakończeniu ustawień początkowych zostanie wyświetlony komunikat o zakończeniu, a następnie ekran z menu HOME.

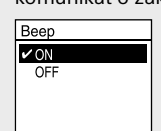

#### **Uwaga** Ustawienia początkowe można zmienić w dowolnym momencie. Szczegółowe instrukcje obsługi można znaleźć w Przewodniku pomocniczym.

### **Nagrywanie**

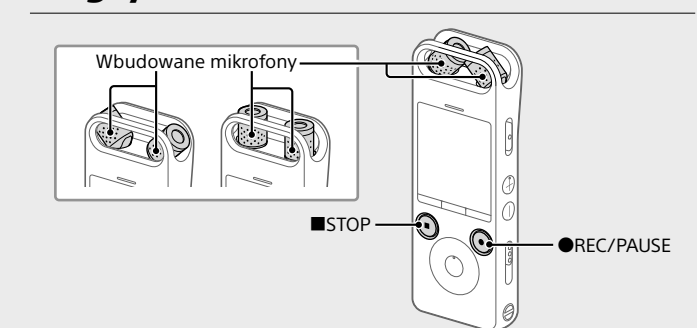

¼ • Przed rozpoczęciem użytkowania dyktafonu upewnij się, że przełącznik POWER•HOLD jest ustawiony w środkowym położeniu z punktem. • Dla każdej sytuacji możesz wybrać scenę nagrywania, wybierając "Scene Select" w menu OPTION.

- Podczas nagrywania wskaźniki poziomu maksymalnego pomagają ustawić poziom nagrywania  $(|\mathbf{A}|)$ .
- Należy prawidłowo ustawić położenie wbudowanych mikrofonów, odległość od źródła dźwięku lub poziom czułości, tak by poziom nagrywania wynosił około -12 dB, co stanowi optymalny zakres, jak przedstawiono powyżej.

 Naciśnij STOP, aby przerwać nagrywanie. Najpierw pojawi się komunikat "Please Wait", a następnie ekran gotowości do nagrywania.

### **Słuchanie**

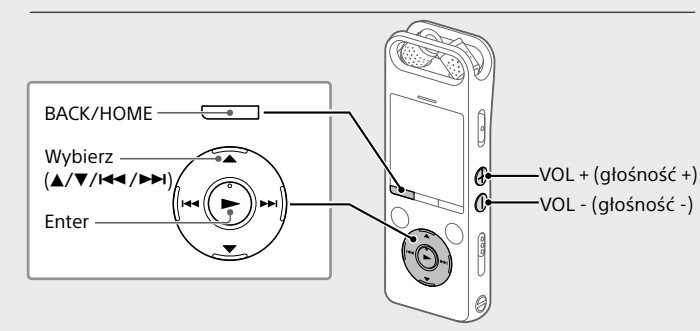

Naciśnij VOL + lub VOL -, aby wyregulować głośność.

#### Naciśnij STOP, aby zatrzymać odtwarzanie.

**Dodawanie znacznika ścieżki** Możesz dodać znacznik ścieżki w miejscu, w którym chcesz później podzielić plik lub zlokalizować go podczas odtwarzania. Możesz dodać maksimum 98 znaczników ścieżki dla każdego pliku. Znaczniki ścieżki można dodawać również podczas nagrywania.

### **Kasowanie**

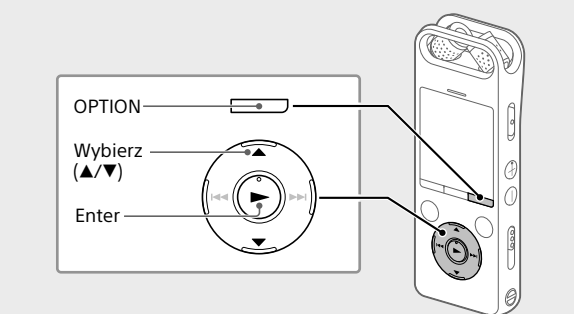

 **Uwaga** Skasowanego pliku nie można odzyskać.

 Wybierz plik, który chcesz usunąć z listy nagranych plików lub odtwórz plik, który chcesz usunąć.

2 Wybierz "Delete a File" z menu OPTION

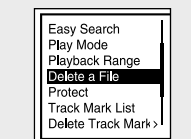

### **Operacje ze smartfonem (REC Remote)**

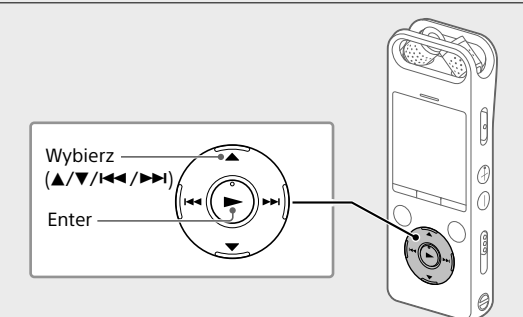

Dzięki funkcji Bluetooth na dyktafonie możesz obsługiwać dyktafon (nagrywanie, ładowanie, zmiana ustawień nagrywania itd.) za pomocą smartfona.

#### **Obsługa dyktafonu za pomocą smartfona** Najpierw trzeba zainstalować na smartfonie program REC Remote oraz przeprowadzić parowanie Bluetooth z dyktafonem.

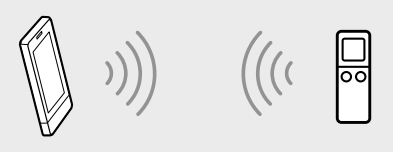

**Pozbywanie się zużytych baterii i zużytego sprzętu (stosowane w krajach Unii Europejskiej i w pozostałych krajach europejskich mających własne systemy zbiórki)** ୵∟જ

- Wyszukaj za pomocą Google Play™ lub App Store aplikacji REC Remote i zainstaluj ją na smartfonie.
- @ Wybierz na dyktafonie "REC Remote"- "Add Device (Pairing)" w menu HOME, a następnie postępuj zgodnie z instrukcjami na ekranie, aby włączyć funkcję Bluetooth.
- Uruchom REC Remote na smartfonie i wybierz "ICD-SX2000" (Twój dyktafon) z listy dostępnych urządzeń. Szczegółowe instrukcje znajdują się w pomocy aplikacji REC Remote oraz instrukcji dołączonej do smartfona. Teraz możesz obsługiwać dyktafon za pomocą smartfona.

#### **Włączanie lub wyłączanie funkcji Bluetooth na dyktafonie**

- (1) Wybierz "REC Remote" "Bluetooth ON/OFF" z menu HOME.
- Aby włączyć funkcję Bluetooth, wybierz "ON". Aby ją wyłączyć, wybierz "OFF".

#### Wybierz pożądaną funkcję:

Maksymalny czas nagrywania wszystkich folderów jest następujący. LPCM 96 kHz/24 bit 6 godzin 35 minut LPCM 44,1 kHz/16 bit 21 godzin 35 minut MP3 320 kbps 95 godzin 25 minut MP3 192 kbps $\star$ <sup>3</sup> 159 godzin MP3 128 kbps 238 godzin MP3 48 kbps (MONO) 636 godzin

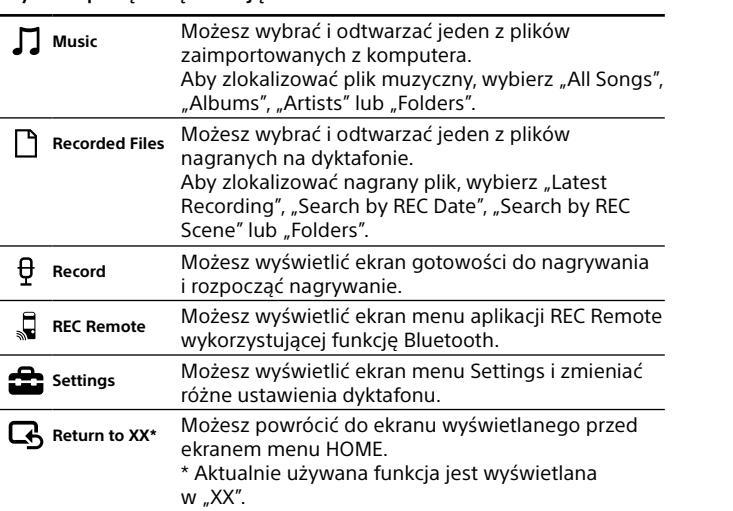

### $\vert$  MP3 192 kbps  $\vert$  Ok. 30 godzin  $\vert$  Ok. 24 godzin  $\vert$  Ok. 30 godzin **Wymiary (szer./wys./gł.) (bez wystających części i elementów**

LPCM 96 kHz/24 bit  $\vert$  Ok. 15 godzin  $\vert$  Ok. 20 godzin  $\vert$  Ok. 24 godzin

**Kompatybilne karty pamięci** • karty microSDHC od 4 GB do 32 GB • karty microSDXC od 64 GB

¼ Naciśnij STOP, aby powrócić do ekranu wyświetlanego przed wejściem do menu HOME.

### **Korzystanie z menu OPTION**

Menu OPTION może służyć do wykonywania różnego rodzaju operacji, na przykład do zmiany ustawień dyktafonu. Dostępność opcji zależy od sytuacji.

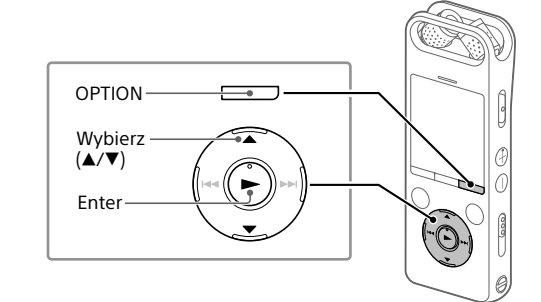

Wybierz pozycję menu, której ustawienie chcesz zmienić.

\*<sup>5</sup> Żywotność akumulatora może być krótsza w zależności od sposobu użytkowania dyktafonu. \*⁶ Podczas odtwarzania muzyki na wbudowanym głośniku poziom głośności wynosi 25.

Wybierz pożądaną opcję ustawienia.

### **Kopiowanie plików z dyktafonu na komputer**

Możesz skopiować pliki i foldery z dyktafonu na komputer, by je tam przechowywać.

- Postępuj zgodnie z instrukcjami w części "Ładowanie", aby podłączyć dyktafon do komputera.
- 2 Przeciągnij i upuść pliki lub foldery, które chcesz skopiować z "IC RECORDER" lub "MEMORY CARD" na dysk lokalny na komputerze.
- Odłącz dyktafon od komputera.

### **Instalacja programu Sound Organizer 2**

Zainstaluj program Sound Organizer na swoim komputerze. Sound Organizer umożliwia wymianę plików między dyktafonem a komputerem.

> Technologia Bluetooth może być używana z modelami: iPhone 6s Plus, iPhone 6s, iPhone 6 Plus, iPhone 6, iPhone 5s, iPhone 5c, iPhone 5 i iPhone

Piosenki importowane z płyt CD i innych nośników, MP3 oraz inne pliki dźwiękowe importowane na komputer można również odtwarzać i przenosić na dyktafon.

#### **Uwagi**

• Program Sound Organizer jest zgodny wyłącznie z komputerami Windows. Nie jest on zgodny z systemem Mac.

 $\Box + \Box + \psi + \Box + \psi + \Box$ **Recorded Record REC Remote Settings Return to Files**

**XX\*** \* Aktualnie używana funkcja jest wyświetlana w "XX"

- Przejdź do menu [Start], kliknij [Komputer], a następnie kliknij dwukrotnie [IC RECORDER] - [FOR WINDOWS].
- Kliknij dwukrotnie [SoundOrganizer\_V2001] (lub [SoundOrganizer\_ V2001.exe]).
- Postępuj zgodnie z instrukcjami wyświetlanymi na ekranie komputera.
- Zaakceptuj warunki umowy licencyjnej, wybierając [I accept the terms in the license agreement], a następnie kliknij [Next].
- Po wyświetleniu okna [Setup Type] wybierz [Standard] lub [Custom] i kliknij [Next]. Postępuj zgodnie z instrukcjami wyświetlanymi na ekranie i dokonaj ustawień instalacji po wybraniu opcji [Custom].
- Po wyświetleniu okna [Ready to Install the Program] kliknij [Install]. Rozpocznie się instalacja.
- Po wyświetleniu okna [Sound Organizer has been installed successfully.] zaznacz [Launch Sound Organizer Now], a następnie kliknij [Finish].

#### **Uwaga**

Po zainstalowaniu aplikacji Sound Organizer może być konieczne ponowne uruchomienie komputera.

### **Środki ostrożności**

#### **Zasilanie**

Urządzenie może pracować tylko przy zasilaniu prądem stałym o napięciu 3,7 V z wbudowanego akumulatora litowo-jonowego.

#### **Bezpieczeństwo**

Nie należy obsługiwać urządzenia podczas prowadzenia samochodu, jazdy na rowerze lub prowadzenia innego pojazdu mechanicznego.

#### **Obchodzenie się z urządzeniem**

- • Nie należy zostawiać urządzenia w pobliżu źródeł ciepła ani w miejscach narażonych na bezpośrednie działanie promieni słonecznych, nadmiernych ilości kurzu lub wstrząsów mechanicznych.
- • Jeśli do wnętrza urządzenia przypadkowo dostanie się ciało obce lub płyn, przed ponownym użytkowaniem należy zlecić sprawdzenie urządzenia wykwalifikowanej osobie.
- • Podczas korzystania z dyktafonu cyfrowego należy pamiętać o przestrzeganiu poniższych środków ostrożności, aby zapobiec wypaczeniu się obudowy lub doprowadzeniu do nieprawidłowego działania dyktafonu cyfrowego.
- Nie siadać, mając dyktafon cyfrowy w tylnej kieszeni. – Nie wkładać dyktafonu cyfrowego do torby z owiniętym wokół niego
- przewodem słuchawek i chronić torbę przed silnymi uderzeniami. • Urządzenie należy chronić przed spryskaniem wodą. Urządzenie nie jest wodoodporne. Szczególną ostrożność należy zachować w następujących sytuacjach:
- Mając urządzenie w kieszeni w czasie wizyty w łazience itp. Kiedy użytkownik się schyli, urządzenie może wpaść do wody i ulec zamoczeniu.
- –Używając urządzenia w miejscach, gdzie będzie narażone na deszcz, śnieg lub wilgoć.
- W sytuacjach, kiedy użytkownik się spoci. Dotknięcie urządzenia mokrymi dłońmi lub włożenie go do kieszeni spoconej odzieży może spowodować jego zamoczenie.
- • Słuchanie głośnej muzyki przy użyciu opisywanego urządzenia może mieć szkodliwy wpływ na słuch. Ze względu na bezpieczeństwo ruchu drogowego, nie wolno używać opisywanego urządzenia podczas kierowania pojazdem ani jazdy rowerem.
- • Używanie słuchawek w miejscu, gdzie powietrze jest bardzo suche, może spowodować ból uszu. Jego przyczyną nie jest uszkodzenie słuchawek, lecz ładunki elektrostatyczne nagromadzone w ciele użytkownika. Można je zmniejszyć, nosząc niesyntetyczną odzież, która zapobiega powstawaniu ładunków elektrostatycznych.

#### **Zakłócenia**

- • W przypadku umieszczenia urządzenia w pobliżu zasilacza sieciowego, świetlówki lub telefonu komórkowego podczas nagrywania lub odtwarzania mogą być słyszalne szumy. • Potarcie lub zadrapanie, na przykład palcem, urządzenia podczas
- nagrywania może spowodować zakłócenie nagrania.

# **Konserwacja**

Do czyszczenia części zewnętrznych należy używać miękkiego materiału lekko zwilżonego wodą. Następnie wytrzeć zewnętrzną część urządzenia miękką suchą ściereczką. Nie należy używać alkoholu, benzyny ani rozpuszczalników.

W przypadku jakichkolwiek pytań lub problemów dotyczących urządzenia

należy skontaktować się z najbliższym punktem sprzedaży produktów firmy Sony.

### **OSTRZEŻENIE**

Nie wystawiać baterii (baterii ani akumulatorów włożonych do urządzenia) na przedłużone działanie nadmiernej temperatury (bezpośrednie promieniowanie słoneczne, ogień itd.).

#### **Uwaga dla klientów: poniższe informacje mają zastosowanie wyłącznie do urządzeń sprzedawanych w krajach, w których obowiązują dyrektywy UE.**

Producent: Sony Corporation, 1-7-1 Konan Minato-ku Tokio, 108-0075 Japonia Wprowadzenie produktu na terenie RP: Sony Europe Ltd., The Heights, Brooklands, Weybridge, Surrey KT13 0XW, Wielka Brytania Informacje o zgodności produktu z wymaganiami UE: Sony Belgium, bijkantoor van Sony Europe Limited, Da Vincilaan 7-D1, 1935 Zaventem, Belgia

 $\overline{\nabla}$ 

Niniejszym Sony Corp. oświadcza, że niniejsze urządzenie jest zgodne z zasadniczymi wymaganiami oraz innymi stosownymi postanowieniami Dyrektywy 1999/5/WE. Szczegołowe informacje znaleźć można pod następującym adresem URL:

http://www.compliance.sony.de/ Aby zapobiec potencjalnemu uszkodzeniu słuchu, nie należy słuchać muzyki

ze zbyt dużą głośnością przez długie okresy czasu.

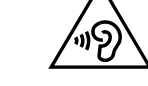

Ten symbol umieszczony na produkcie, baterii lub na jej opakowaniu oznacza, że ten ani produkt ani bateria nie mogą być ona traktowane jako odpad komunalny.

Symbol ten dla pewnych rodzajów baterii może być stosowany w kombinacji z symbolem chemicznym. Symbole chemiczne rtęci (Hg) lub ołowiu (Pb) stosuje się jako dodatkowe oznaczenie, jeśli bateria zawiera więcej niż 0,0005% rtęci lub 0,004% ołowiu.

Odpowiednio gospodarując zużytymi produktami i zużytymi bateriami, możesz zapobiec potencjalnym negatywnym wpływom na środowisko oraz zdrowie ludzi, jakie mogłyby wystąpić w przypadku niewłaściwego obchodzenia się z tymi odpadami. Recykling baterii pomoże chronić środowisko naturalne.

W przypadku produktów, w których ze względu na bezpieczeństwo, poprawne działanie lub integralność danych wymagane jest stałe podłączenie do baterii, wymianę zużytej baterii należy zlecić wyłącznie wykwalifikowanemu personelowi stacji serwisowej.

Aby mieć pewność, że bateria znajdująca się w zużytym sprzęcie elektrycznym i elektronicznym będzie właściwie zagospodarowana, należy

dostarczyć sprzęt do odpowiedniego punktu zbiórki. W odniesieniu do wszystkich pozostałych zużytych baterii, prosimy o zapoznanie się z rozdziałem instrukcji obsługi produktu o bezpiecznym

demontażu baterii. Zużytą baterię należy dostarczyć do właściwego punktu zbiórki. W celu uzyskania bardziej szczegółowych informacji na temat zbiórki i

recyklingu baterii należy skontaktować się z lokalną jednostką samorządu terytorialnego, ze służbami zajmującymi się zagospodarowywaniem odpadów lub ze sklepem, w którym zakupiony został ten produkt lub

Pojemność (pojemność dostępna dla użytkownika\*<sup>1\*2</sup>)

bateria.

**Dane techniczne**

16 GB (ok. 12,80 GB = 13 743 895 347 bajtów)

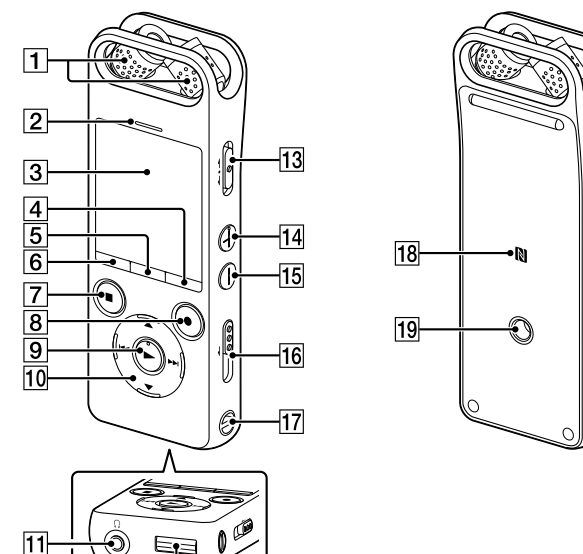

**Maksymalny czas nagrywania (wbudowana pamięć)**

**Uwaga**

W przypadku długotrwałego nagrywania może być konieczne użycie zasilacza (nie został załączony). Szczegółowe informacje o żywotności akumulatora - patrz

Żywotność akumulatora.

Maksymalny czas nagrywania jest wartością przybliżoną.

**Żywotność akumulatora (wbudowany akumulator litowo-jonowy** 

**wielokrotnego ładowania) (JEITA)\*⁴\*⁵**

Nagrywanie

Odtwarzanie z wbudowanym głośnikiem\*6

Odtwarzanie ze słuchawkami

**sterujących) (JEITA)\*⁴** Ok. 44,0 mm x 120,0 mm x 14,5 mm

**Masa (JEITA)\*⁴** Ok. 98 g

#### **Temperatura/Wilgotność**

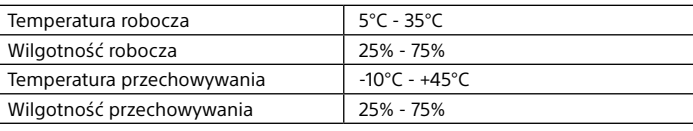

**Uwaga**

Nie można nagrywać dźwięku LPCM 96 kHz/24 bit bezpośrednio na kartę

microSD/SDHC/SDXC.

niedostępna dla użytkownika.

\*² Po sformatowaniu pamięci wewnętrznej z poziomu dyktafonu cyfrowego.

\*<sup>1</sup> Niewielka część pamięci wewnętrznej jest wykorzystywana do zarządzania plikami i jest

<sup>†</sup> Wartość zmierzona zgodnie ze standardem JEITA (Japan Electronics and Information

\*³ Ustawienia domyślne dla scen nagrywania.

Technology Industries Association)

**Znaki handlowe**

• Microsoft, Windows, Windows Vista i Windows Media to zarejestrowane znaki handlowe lub znaki handlowe firmy Microsoft Corporation w Stanach

Zjednoczonych i/lub innych krajach.

• Technologia kodowania dźwięku MPEG Layer-3 oraz patenty na licencji

firm Fraunhofer IIS i Thomson.

• Logo microSD, microSDHC i microSDXC są znakami towarowymi firmy SD-

3C, LLC.

• Google Play jest znakiem towarowym firmy Google Inc.

• Logo Apple, iPhone, iTunes, Mac i OS X są znakami towarowymi firmy

Apple Inc., zastrzeżonymi w USA i innych krajach. App Store jest znakiem serwisowym firmy Apple Inc.

misto misto<br>Samang Mistor<br>Calendron

• Określenie "Made for iPhone" oznacza, że elektroniczne akcesorium zostało specjalnie przygotowane do współpracy z urządzeniem iPhone, oraz otrzymało zaświadczenie producenta o spełnieniu wymagań firmy Apple dotyczących parametrów użytkowych. Firma Apple nie ponosi odpowiedzialności za działanie tego urządzenia ani jego zgodność z wymogami bezpieczeństwa oraz regulacjami. Prosimy zauważyć, że użytkowanie tego akcesorium z urządzeniem iPhone może wpłynąć na

funkcjonowanie systemów przewodowych.

• Kompatybilne modele iPhonów

4s.

**A** Made for  $\mathop{\rule[1pt]{.5pt}{1.5ex}\hspace{1.5pt}}\mathop{\rule[1pt]{.5pt}{1.5ex}\hspace{1.5pt}}$  iPhone

Wszystkie pozostałe znaki handlowe lub zarejestrowane znaki handlowe są znakami handlowymi należącymi do ich właścicieli. Ponadto znaki "™" oraz "®" nie są stosowane wszędzie w tym Przewodniku pomocniczym.

App Store

This product is protected by certain intellectual property rights of Microsoft Corporation. Use or distribution of such technology outside of this product is prohibited without a license from Microsoft or an authorized Microsoft

Oprogramowanie "Sound Organizer 2" korzysta z następujących modułów

subsidiary.

oprogramowania:

Windows Media Format Runtime

### **Korzystanie z menu HOME**

Menu HOME służy do różnorodnych operacji, w tym lokalizowania i odtwarzania nagranego pliku oraz zmiany ustawień dyktafonu.

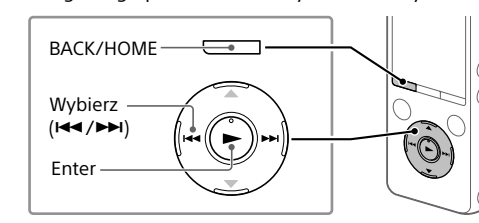

 Naciśnij i przytrzymaj BACK/HOME. Pojawi się ekran menu HOME.

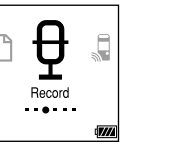

Pozycje menu HOME są ułożone w następującej kolejności.

**Music**